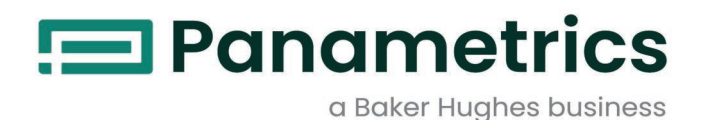

# **PanaFlow™ HT**

**User's Manual**

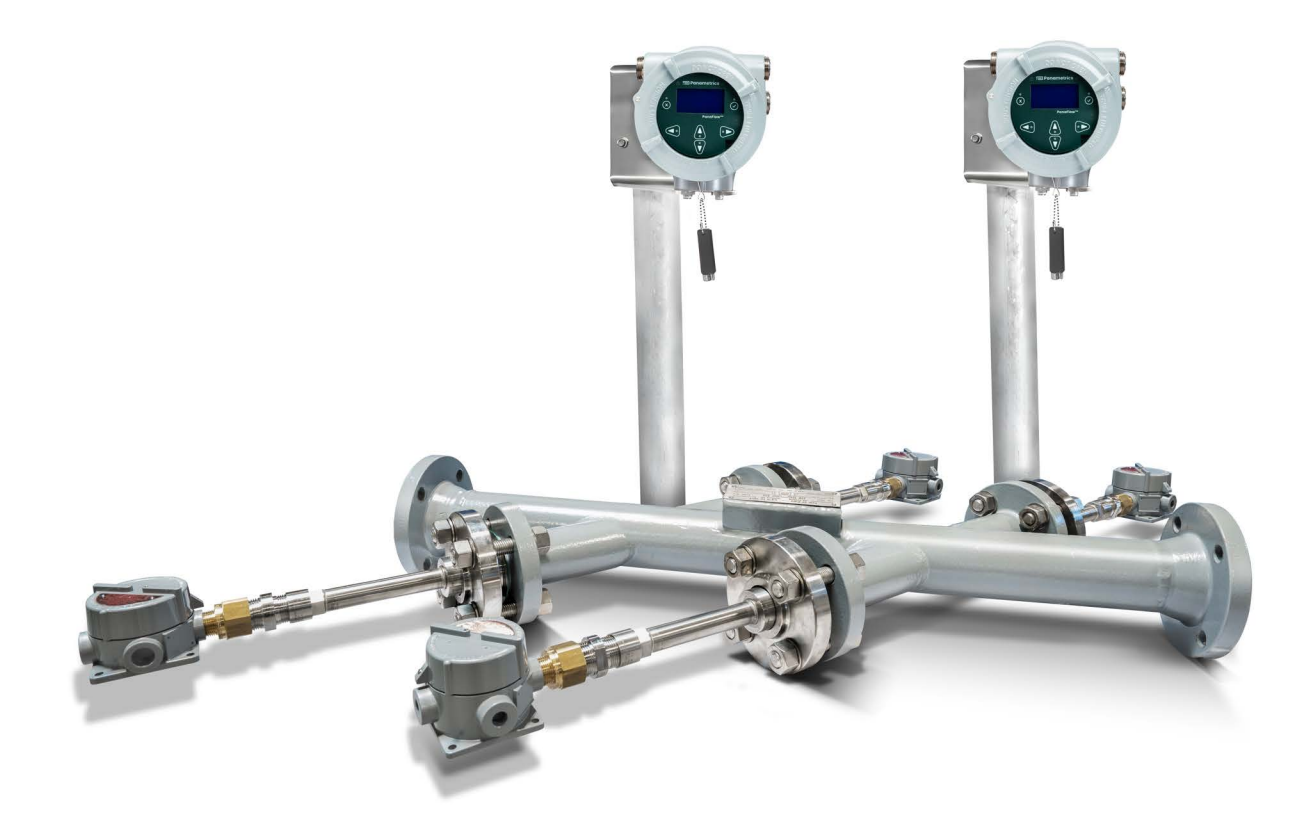

[panametrics.com](http://Panametrics.com) and the set of the set of the set of the BH027C11 EN C

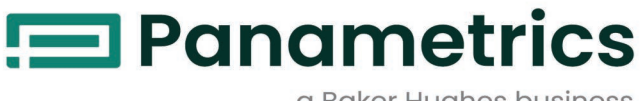

a Baker Hughes business

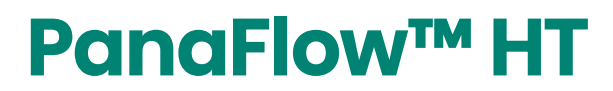

**Ultrasonic Liquid Flowmeter**

**User's Manual**

BH027C11 EN C March 2024

[panametrics.com](www.panametrics.com)

Copyright 2024 Baker Hughes company.

This material contains one or more registered trademarks of Baker Hughes Company and its subsidiaries in one or more countries. All third-party product and company names are trademarks of their respective holders.

[no content intended for this page]

ii

### **Services**

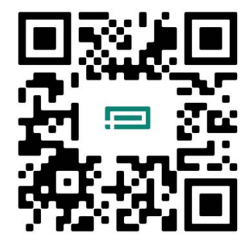

Panametrics provides customers with an experienced staff of customer support personnel ready to respond to technical inquiries, as well as other remote and on-site support needs. To complement our broad portfolio of industry-leading solutions, we offer several types of flexible and scalable support services including: Training, Product Repairs, Service Agreements and more.

Please visit<https://www.bakerhughes.com/panametrics/panametrics-services> for more details.

## **Typographical Conventions**

**Note:** *These paragraphs provide information that provides a deeper understanding of the situation, but is not essential to the proper completion of the instructions.*

**IMPORTANT:** These paragraphs provide information that emphasizes instructions that are essential to proper setup of the equipment. Failure to follow these instructions carefully may cause unreliable performance.

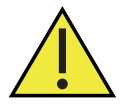

**CAUTION! This symbol indicates a risk of potential minor personal injury and/or severe damage to the equipment, unless these instructions are followed carefully.**

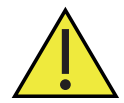

**WARNING! This symbol indicates a risk of potential serious personal injury, unless these instructions are followed carefully.**

### **Safety Issues**

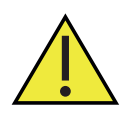

**WARNING! It is the responsibility of the user to make sure all local, county, state and national codes, regulations, rules and laws related to safety and safe operating conditions are met for each installation.**

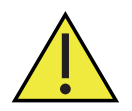

**Attention European Customers!To meet CE Mark requirements for all units intended for use in the EU, all electrical cables must be installed as described in this manual.**

# **Auxiliary Equipment**

## **Local Safety Standards**

The user must make sure that he operates all auxiliary equipment in accordance with local codes, standards, regulations, or laws applicable to safety.

### **Working Area**

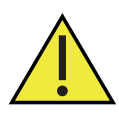

**WARNING! Auxiliary equipment may have both manual and automatic modes of operation. As equipment can move suddenly and without warning, do not enter the work cell of this equipment during automatic operation, and do not enter the work envelope of this equipment during manual operation. If you do, serious injury can result.**

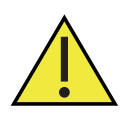

**WARNING! Make sure that power to the auxiliary equipment is turned OFF and locked out before you perform maintenance procedures on this equipment.**

## **Qualification of Personnel**

Make sure that all personnel have manufacturer-approved training applicable to the auxiliary equipment.

### **Personal Safety Equipment**

Make sure that operators and maintenance personnel have all safety equipment applicable to the auxiliary equipment. Examples include safety glasses, protective headgear, safety shoes, etc.

### **Unauthorized Operation**

Make sure that unauthorized personnel cannot gain access to the operation of the equipment.

### **Environmental Compliance**

### **Waste Electrical and Electronic Equipment (WEEE) Directive**

Panametrics is an active participant in Europe's *Waste Electrical and Electronic Equipment* (WEEE) take-back initiative, directive 2012/19/EU.

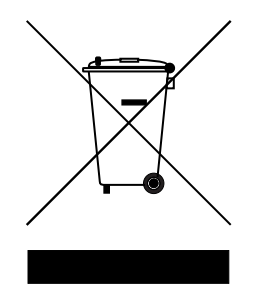

The equipment that you bought has required the extraction and use of natural resources for its production. It may contain hazardous substances that could impact health and the environment.

In order to avoid the dissemination of those substances in our environment and to diminish the pressure on the natural resources, we encourage you to use the appropriate take-back systems. Those systems will reuse or recycle most of the materials of your end of life equipment in a sound way.

The crossed-out wheeled bin symbol invites you to use those systems.

If you need more information on the collection, reuse and recycling systems, please contact your local or regional waste administration.

#### **Chapter 1. Introduction**

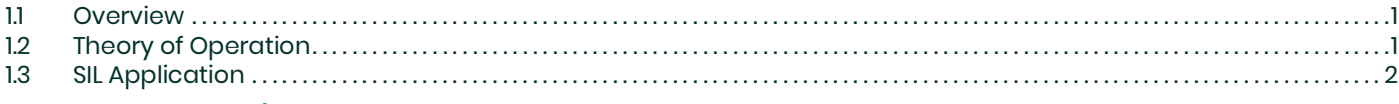

#### **Chapter 2. Installation**

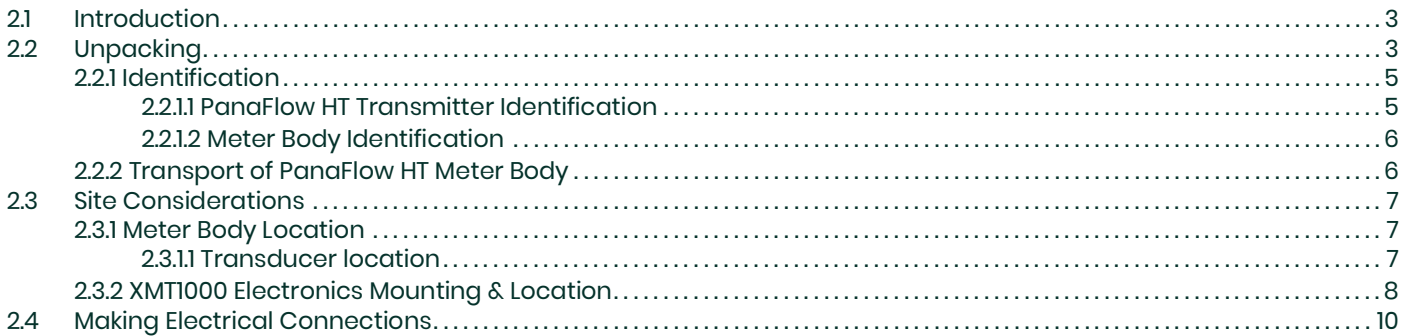

#### **Chapter 3. Programming**

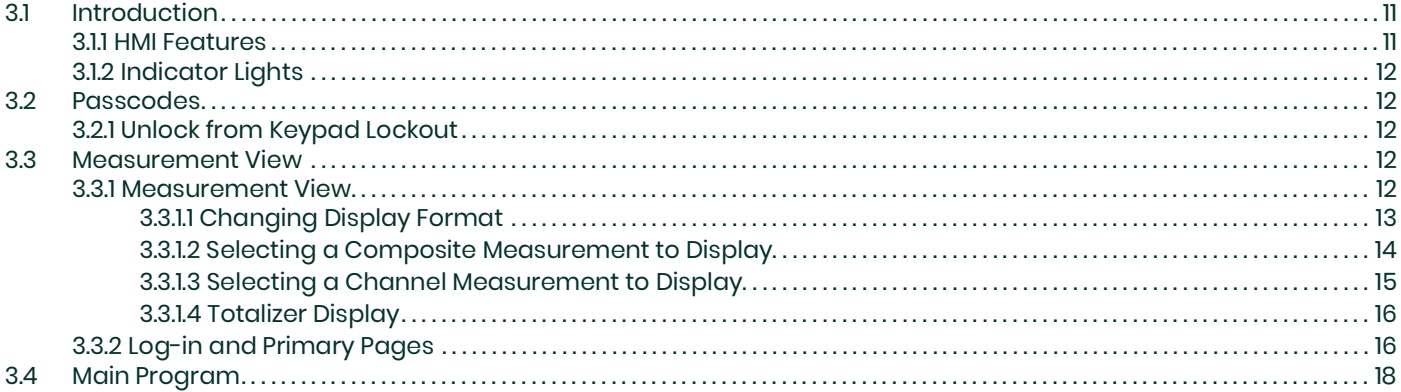

## **Chapter 4. Error Codes and Troubleshooting**

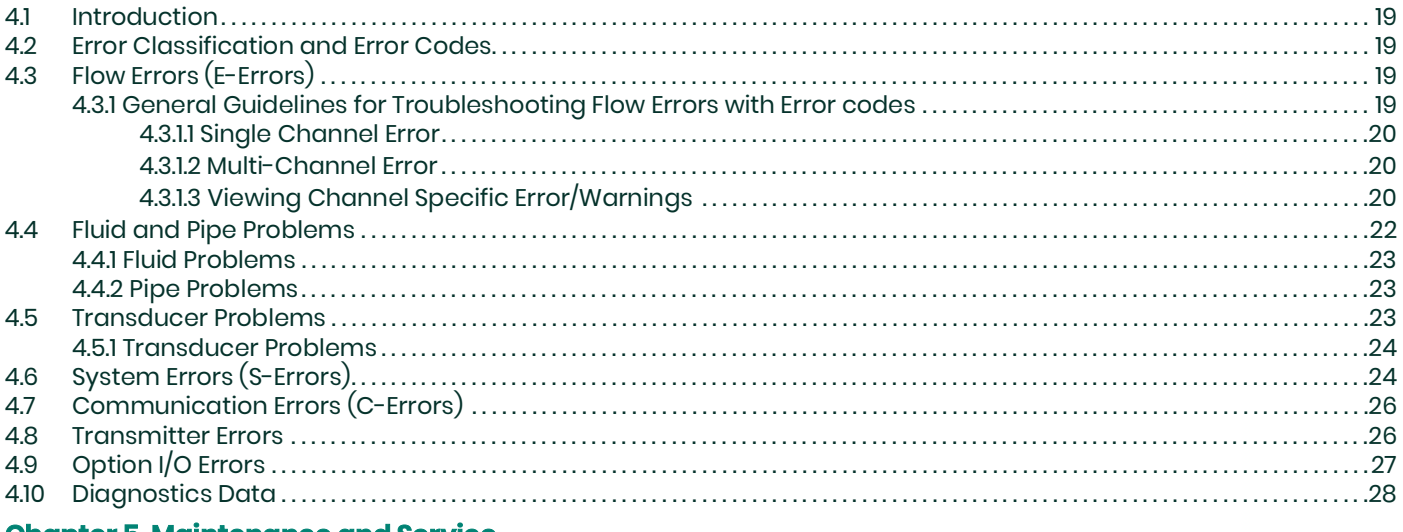

#### **Chapter 5. Maintenance and Service**

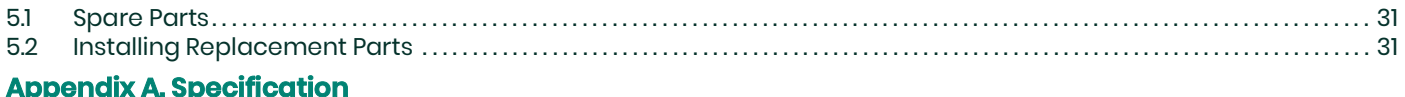

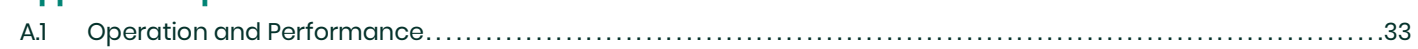

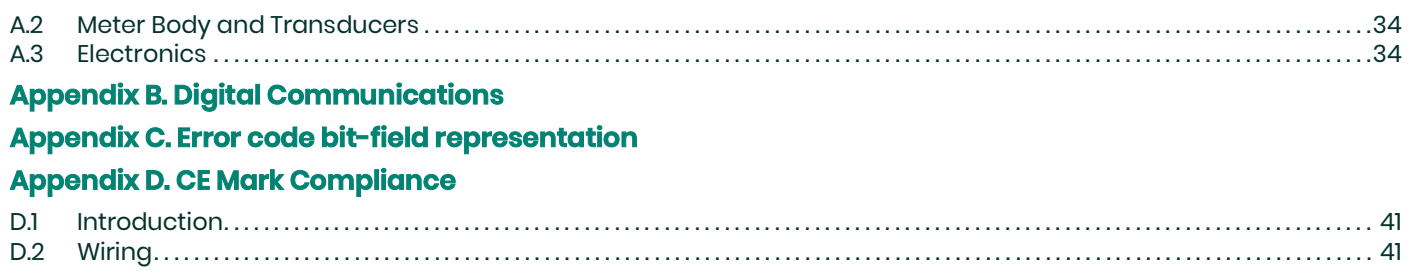

# <span id="page-8-0"></span>**Chapter 1. Introduction**

## <span id="page-8-1"></span>**1.1 Overview**

Thank you for purchasing the PanaFlow HT ultrasonic flowmeter. PanaFlow HT is a wetted ultrasonic flow meter that is available with SIL certification by design to give you confidence in your flow measurement and to provide reliable flow meter operation for both safety and process control systems. In addition to the peace of mind that SIL certification brings, PanaFlow HT also has all the advantages of ultrasonic flow measurement over other traditional technologies-no measurement drifting, no periodic calibration requirement, no restriction in the pipe, minimal pressure drop, no maintenance, and no moving parts. The PanaFlow HT consists of the new XMT1000 electronics, the field proven BWT transducers system, FTPA buffers and a meter body.

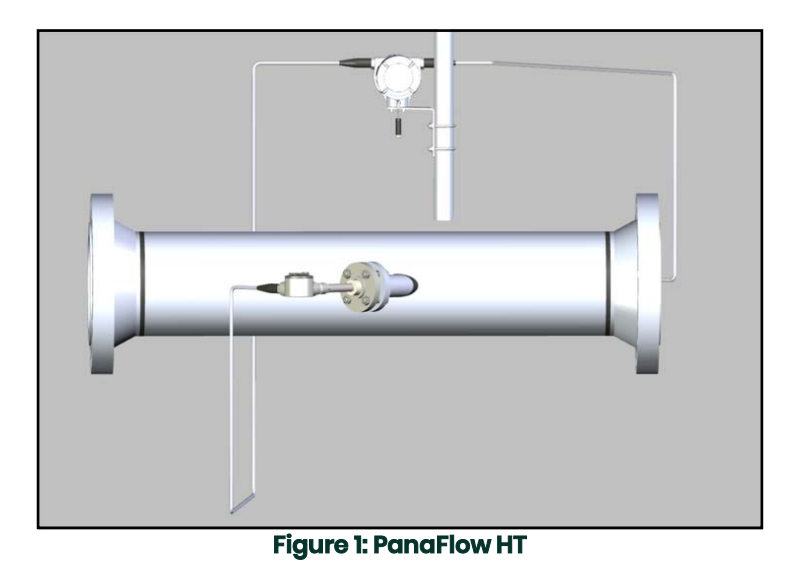

# <span id="page-8-2"></span>**1.2 Theory of Operation**

The PanaFlow HT uses a procedure called Transit-Time Flow Measurement. In this method, the flowmeter transmits ultrasonic pulses through a moving liquid. The pulses that travel in the same direction as the fluid flow (downstream) travel slightly faster than the pulses that travel against the fluid flow (upstream). The difference in transit times is then used to calculate flow velocity.

![](_page_8_Figure_7.jpeg)

ATW ensures accuracy when fluid conditions change **Figure 2: Transit - Time Flow Measurement**

# <span id="page-9-0"></span>**1.3 SIL Application**

The PanaFlow HT with appropriate flow meter selection can be a SIL2 ultrasonic flowmeter (sensor) with the capability of providing a SIL3 system in a redundant design configuration. The PanaFlow HT system is IEC61508 certified (when selection) through a complete design validation from a third-party organization. By achieving a third-party certification, we have proven the required design rigor through the product safety lifecycle, and the implementation of functional safety management. This added design, manufacturing, and control rigor ensures that it is the optimal ultrasonic flowmeter for your safety or process control system.

![](_page_9_Picture_3.jpeg)

**CAUTION! Only qualified and trained personnel are allowed to change and validate safety parameters. Please refer to the XMT1000 safety manual for details on these parameters.**

# <span id="page-10-3"></span><span id="page-10-0"></span>**Chapter 2. Installation**

## <span id="page-10-1"></span>**2.1 Introduction**

To ensure safe and reliable operation of the PanaFlow HT, the system must be installed in accordance with the established guidelines. Those guidelines, explained in detail in this chapter, include the following topics:

- Unpacking the PanaFlow HT system
- Selecting suitable sites for the electronics enclosure and the meter body
- Installing the meter body
- Installing the electronics enclosure (if remote mounted)
- Wiring transducers to the XMT1000 electronics
- Wiring PanaFlow HT transmitter

![](_page_10_Picture_10.jpeg)

**WARNING! The PanaFlow HT flow transmitter can measure the flow rate of many fluids, some of which are potentially hazardous. The importance of proper safety practices cannot be overemphasized.**

Be sure to follow all applicable local safety codes and regulations for installing electrical equipment and working with hazardous fluids or flow conditions. Consult company safety personnel or local safety authorities to verify the safety of any procedure or practice.

![](_page_10_Picture_13.jpeg)

**Attention European Customers! To meet CE Mark requirements, all cables must be installed as described in** *[Appendix D, CE Mark Compliance](#page-48-3)***.**

# <span id="page-10-2"></span>**2.2 Unpacking**

Before removing the PanaFlow HT system from the crate, please inspect the flowmeter. Each instrument manufactured by Panametrics is warranted to be free from defects in material and workmanship. Before discarding any of the packing materials, account for all components and documentation listed on the packing slip. The discarding of an important item along with the packing materials is all too common. If anything is missing or damaged, contact Panametrics Customer Care immediately for assistance.

Please note that your PanaFlow HT system may come in one of six common configurations as shown below or a custom design system. Also, the electronics may be in a separate box from the meter body.

![](_page_10_Picture_18.jpeg)

**Figure 3: 1P1R Configuration**

![](_page_11_Picture_1.jpeg)

**Figure 4: 2P1R Configuration**

![](_page_11_Picture_3.jpeg)

**Figure 5: 1P2R Configuration**

![](_page_11_Figure_5.jpeg)

**Figure 6: 1P3R Configuration**

![](_page_12_Figure_1.jpeg)

**Figure 7: 1P4R Configuration**

![](_page_12_Figure_3.jpeg)

**Figure 8: 2P4R Configuration**

### <span id="page-12-0"></span>**2.2.1 Identification**

The PanaFlow HT meter has two separate labels for identification, depending on configuration.

#### <span id="page-12-1"></span>**2.2.1.1 PanaFlow HT Transmitter Identification**

ThePanaFlow HT is supplied with both a serial number label and a certification label for identification of the instrument. See *[Figure 9](#page-13-2)*.

![](_page_13_Picture_1.jpeg)

#### <span id="page-13-2"></span><span id="page-13-0"></span>**2.2.1.2 Meter Body Identification**

The PanaFlow HT meter will have a label for the assembly per figure below.

![](_page_13_Figure_4.jpeg)

**Figure 10: Label for the assembly**

#### <span id="page-13-1"></span>**2.2.2 Transport of PanaFlow HT Meter Body**

Below indicates the proper way to cinch the lifting straps to the flowmeter. This is the only approved way to hoist the flowmeter into position in the pipeline.

![](_page_13_Picture_8.jpeg)

#### **CAUTION! Improper transportation may damage the flowcell, buffers or transducers.**

![](_page_14_Picture_1.jpeg)

**Figure 11: Hoisting PanaFlow HT**

## <span id="page-14-0"></span>**2.3 Site Considerations**

Proper installation of the PanaFlow HT is important to achieve optimum performance from the system. The following installation recommendations provide general guidelines of how this system should be installed. If the following recommendations cannot be met, please consult the factory for a more detailed review of the application to see what performance may be achievable.

**IMPORTANT:** The FTPA butter bolts on the meter body are factory set and should not be tightened.

#### <span id="page-14-1"></span>**2.3.1 Meter Body Location**

Ideally, choose a section of pipe with unlimited access; for example, a long stretch of pipe that is above ground. However, if the meter body is to be mounted on an underground pipe, dig a pit around the pipe to facilitate installation or removal of the transducers.

#### <span id="page-14-2"></span>**2.3.1.1 Transducer location**

For a given fluid and pipe, the PanaFlow HT's accuracy depends on the location and alignment of the transducers. In addition to accessibility, when planning for transducer location, adhere to the following guidelines:

• Locate the meter body so that there are at least 10 pipe diameters of straight, undisturbed flow upstream and 5 pipe diameters of straight, undisturbed flow downstream from the measurement point. Undisturbed flow means avoiding sources of turbulence in the fluid such as valves, flanges, expansions, and elbows; avoiding swirl; and avoiding cavitation.

![](_page_14_Figure_11.jpeg)

• Locate the transducers on a common axial plane along the pipe. Locate the transducers on the side of the pipe, rather than the top or bottom, since the top of the pipe tends to accumulate gas and the bottom tends to accumulate sediment. Either condition will cause increased attenuation of the ultrasonic signal. There is no similar restriction with vertical pipes as long as the flow of fluids is upward to prevent free falling of the fluid or a less than full pipe.

![](_page_15_Picture_2.jpeg)

![](_page_15_Picture_3.jpeg)

![](_page_15_Picture_4.jpeg)

**CAUTION! Do not place insulation on or around the buffer rod, transducer or junction box. The buffers act as a heat sink that protects the transducer from high and low temperatures.**

#### <span id="page-15-0"></span>**2.3.2 XMT1000 Electronics Mounting & Location**

Typically, the enclosure is mounted as close as possible to the transducers. When choosing a site for remote mount installation, make sure the location permits easy access to the electronics enclosure for programming, maintenance, and service. The maximum standard distance is 1000 feet (300 meters). If longer cable is required, please consult Panametrics for assistance.

**Note:** *For compliance with the European Union's Low Voltage Directive, this unit requires an external power disconnect device such as a switch or circuit breaker. The disconnect device must be marked as such, clearly visible, directly accessible, and located within 1.8 m (6 ft) of the unit.*

![](_page_16_Picture_1.jpeg)

![](_page_16_Picture_2.jpeg)

**CAUTION! Remote mounting of the XMT1000 meter is always required with vertical pipes. For vertical pipes, the fluid flow is / must be upwards as the measurement method requires the pipe to be full.**

#### See below figure for mounting the XMT1000 electronics

![](_page_16_Figure_5.jpeg)

**Figure 12: XMT1000 Enclosure clearances (ref. dwg. 712-2164)**

# <span id="page-17-0"></span>**2.4 Making Electrical Connections**

Refer to XMT1000 User Manual for the wiring of:

- Analog outputs
- Digital outputs (totalizer, frequency, calibration)
- Modbus or Service port
- Hart or Foundation Field Ports (if applicable)
- Additional analog input or output (if applicable)
- Additional SIL analog output (If applicable)
- Transducer (flying leads)
- Line power

# <span id="page-18-3"></span><span id="page-18-0"></span>**Chapter 3. Programming**

## <span id="page-18-1"></span>**3.1 Introduction**

This chapter has instructions for programming various features of the PanaFlow™ *HT* flow transmitter. In this chapter, we will list all available options. The user can then change the *User Preferences* and *Inputs/Outputs* settings, *Programming* for flow measurements and *Calibration* to meet their needs.

**IMPORTANT:** Only qualified and trained personnel are allowed to change and validate Safety parameters. Please refer to the XMT1000 safety manual for details on these parameters. Not all users will have access to all of the menus. Some menus are restricted to only those users with the proper passcodes.

#### <span id="page-18-2"></span>**3.1.1 HMI Features**

![](_page_18_Figure_6.jpeg)

**Figure 13: PanaFlow HT HMI**

The six keys on the magnetic keypad are used to program the PanaFlow HT:

![](_page_18_Picture_116.jpeg)

#### <span id="page-19-0"></span>**3.1.2 Indicator Lights**

- The blue light on the top right above the display is the **Power Indicator** that is normally lit when the instrument is powered.
- The red light on the top left above the display is the **Error Indicator.** The *Error Indicator* light blinks if an instrument error is detected. A short error message will be displayed in the lower left-hand corner of the *Measurement View*. If the instrument is operating without error, red light is turned OFF.

### <span id="page-19-1"></span>**3.2 Passcodes**

**IMPORTANT:** Not all users will have access to all of the menus. Some menus are restricted to only those users with the proper passcodes.

The default passcodes for the PanaFlow HT transmitter are:

- Keypad Lockout Password, default (fixed) = 102719 [this password cannot be changed]
- Operator Password, default (changeable) = 111111
- Software Upgrade Password, System Generated specific for the System Serial Number [this password cannot be changed].
- **IMPORTANT:** Panametrics recommends changing all default (changeable) passwords after commissioning the meter.

#### <span id="page-19-2"></span>**3.2.1 Unlock from Keypad Lockout**

After power up, if the meter's *Measurement View* (Refer *[Figure 14](#page-19-5)*) shows a lock icon on the top right of the display, use the following steps to unlock the meter from keypad lockout mode.

Press ESC-ENT-ESC [ $\times \checkmark$  x] followed by either "Operator" password or the "Keypad Lockout" password. The lock<br>icon on the top right of the display will show an open lock indicating the meter keypad is unlocked. on the top right of the display will show an open lock indicating the meter keypad is unlocked.

### <span id="page-19-3"></span>**3.3 Measurement View**

#### <span id="page-19-4"></span>**3.3.1 Measurement View**

On power up, the PanaFlow HT meter shows the following screens:

- Panametrics Logo screen
- Meter Initialization screens
- Power-on self-tests and results
- Finally, the *Measurement View* (Refer *[Figure 14](#page-19-5)*)

<span id="page-19-5"></span>This screen (Refer *[Figure 14](#page-19-5)*) will be referred to as *"Measurement View"* throughout this chapter. User can choose the measurement to be displayed in this view from a list of options. The Error indicator at the bottom left of the display will be blank if the meter has no error.

![](_page_19_Figure_22.jpeg)

**Figure 14: Measurement View**

#### <span id="page-20-0"></span>**3.3.1.1 Changing Display Format**

To change Display Format, do the following steps and refer *[Figure 15](#page-20-1)*.

- 1. Press  $[\triangleright]$  until the lock icon on the meter's *Measurement View* display is highlighted, and press [ENTER].
- **2.** In the *Main Menu* select **[Display Format]**, then press **[ENTER]**.
- **3.** Select **[One Variable]** or **[Two Variable]** or **[Totalizer]** format to suit your needs.

![](_page_20_Figure_6.jpeg)

<span id="page-20-1"></span>**Figure 15: Changing Display Format**

#### <span id="page-21-0"></span>**3.3.1.2 Selecting a Composite Measurement to Display**

To select a composite measurement to display on the *Measurement View*, do the following steps and refer *[Figure 16](#page-21-1)*.

- **1.** Press [ $\blacktriangleright$ ] until the Measurement name on the meter's Measurement View display is highlighted, and press **[ENTER]**.
- **2.** In the *Display Measurement* select **[Composite]**, then press **[ENTER]**.
- **3.** Then, select the measurement you would like to see on the *Measurement View* and press **[ENTER]**.

![](_page_21_Figure_6.jpeg)

<span id="page-21-1"></span>**Figure 16: Selecting a Composite Measurement to Display**

#### <span id="page-22-0"></span>**3.3.1.3 Selecting a Channel Measurement to Display**

To select a Channel measurement to display on the *Measurement View*, do the following steps and refer *[Figure 17](#page-22-1)*.

- **1.** Press [] until the Measurement name on the meter's *Measurement View* display is highlighted, then press **[ENTER]**.
- **2.** In the *Display Measurement* select **[Channel x]**, then press **[ENTER]**.
- **3.** Then, select the measurement you would like to see on the *Measurement View* and press **[ENTER]**.

![](_page_22_Figure_6.jpeg)

<span id="page-22-1"></span>**Figure 17: Selecting a Channel Measurement to Display**

#### <span id="page-23-0"></span>**3.3.1.4 Totalizer Display**

The Totalizer display on the *Measurement View* shows the totalized measurements and provides the ability to start, stop and reset totals. Refer to *[Figure 15](#page-20-1)* to set Display format to Totalizer. Do the following steps to select the appropriate Totalizer measurements to view on the *Measurement View*. Refer to *[Figure 18](#page-23-2)*.

- **1.** Press  $[\triangleright]$  button on the keypad until the Measurement name on the meter's *Measurement View* display is highlighted, and press **[ENTER]**.
- **2.** In the *Display/Totalizer,* select **[Composite]** or **[Channel x]**, then press **[ENTER]**.
- **3.** Then, select the totalizer measurement you would like to see on the *Measurement View* and press **[ENTER]**.
- 4. Press  $[\triangleright]$  button on the keypad until the  $[$  **II** or  $\triangleright]$  is highlighted to stop or start the totalizing respectively.
- **5.** Press  $[\triangleright]$  button on the keypad until the  $[\cup]$  is highlighted to reset/clear the totalized measurements.

![](_page_23_Figure_8.jpeg)

**Figure 18: Selecting Totalizer Measurements for Display**

### <span id="page-23-2"></span><span id="page-23-1"></span>**3.3.2 Log-in and Primary Pages**

To Log-in into the meter perform the following steps:

- **1.** Press  $[\triangleright]$  until the lock icon on the meter's *Measurement View* display is highlighted, then press **[ENTER]**.
- **2.** In the *Main Menu* Scroll down and select **[Program]**, then press **[ENTER].**
- **3.** Scroll and select desired access level **[Operator]**, then press **[ENTER]**.
- **4.** Enter the password Operator access level, and press **[ENTER]**.
- **5.** After completing the log-in steps you will see the primary pages as shown in the *[Figure 19](#page-24-0)*. To move from one page to the next, press  $\left[\bullet\right]$  or  $\left[\bullet\right]$  and to scroll to options within a page press  $\left[\bullet\right]$  and  $\left[\bullet\right]$ .
- **Note:** For ease of navigation up and down scroll is circular, meaning if you press [4] when the first option is *highlighted, then you will be taken to the last option in the page. Similarly, when you press* [] *when the last option is highlighted, then you will be taken to the first option in the page.*

![](_page_24_Figure_3.jpeg)

**Figure 19: Log-in Steps and Primary pages**

<span id="page-24-0"></span>**IMPORTANT:** If the keypad has not been pressed for 5 minutes, the PanaFlow HT exits the Program and returns to displaying measurements. Because changes can only be retained after the user confirms them, the meter discards any unconfirmed configuration changes.

# <span id="page-25-0"></span>**3.4 Main Program**

Please refer to the XMT1000 User manual for detailed programming of the XMT1000 Electronics such as System Settings, Inputs/Outputs, Wetted Meter Programming, and Calibration. See chapter "Programming" for instrument programming step-by-step instructions, or refer to appendix "Menu map" for the full menu map reference guide.

# <span id="page-26-0"></span>**Chapter 4. Error Codes and Troubleshooting**

# <span id="page-26-1"></span>**4.1 Introduction**

The *PanaFlow HT* flow transmitter is a reliable, easy to maintain instrument. When properly installed and operated, as described in Chapter: Installation, the meter provides accurate flow rate measurements with minimal user intervention. However, if a problem should arise with the electronics enclosure or transducers, this chapter explains how to troubleshoot the *PanaFlow HT* flow meter. Indications of a possible problem include:

- Display of an error message on the LCD screen, Vitality PC software, or HART
- Erratic flow readings
- Readings of doubtful accuracy (e.g., readings that are not consistent with readings from another flow measuring device connected to the same process).

If any of the above conditions occur, proceed with the instructions presented in this chapter.

**Note:** *For high electrical noise areas, it is recommended that you use the specifications described in [Appendix D, CE](#page-48-3)  [Mark Compliance](#page-48-3).*

### <span id="page-26-2"></span>**4.2 Error Classification and Error Codes**

The *PanaFlow HT* electronics includes two or more subsystems. The Transmitter, Flow Measurement unit and/or Option I/O. The purpose of the Error codes and string is to convey to the operator about the issues in the specific subsystem. The communication error indicates that the Transmitter subsystem has lost communication with Flow measurement sub-system or the Option I/O sub-system.

![](_page_26_Picture_206.jpeg)

 $\sim$   $-$ 

Errors in *PanaFlow HT* are classified into 5 types as indicated in the table below:

If a problem occurs with the electronics or transducers, a built-in error code message system greatly simplifies the troubleshooting process.

All the possible *PanaFlow HT* error code messages are discussed in this chapter, along with the possible causes and the recommended actions. When an error code is generated, it will appear in the lower left corner of the LCD screen, as discussed in Programming Chapter.

If an error message appears on the display screen during operation of the *PanaFlow HT*, refer to the appropriate section of this chapter for instructions on how to proceed. You may be asked to contact Panametrics. Providing all of the diagnostic data and parameter information as in the *Diagnostics Data Table* prior to calling your local sales or service center will help to speed up the issue resolution.

In addition to the local display, error messages are provided in the relevant Modbus register using bit-field representation. For the location of the appropriate register see *[Appendix C, Error code bit-field representation](#page-44-1)*

# <span id="page-26-3"></span>**4.3 Flow Errors (E-Errors)**

#### <span id="page-26-4"></span>**4.3.1 General Guidelines for Troubleshooting Flow Errors with Error codes**

If the Error code on the LCD or Vitality PC software indicate E22: SingleChAccuracy or E23: MultiChAccuracy, refer to the appropriate section below. Also, refer to *[Table 2](#page-28-0)* below for causes and recommended actions for each Error code.

#### <span id="page-27-0"></span>**4.3.1.1 Single Channel Error**

If only one channel is in error, the most likely causes are:

- **1.** Incorrect programming on Error Limits or flow condition changes that now make previous programming invalid.
- **2.** Defective/Damaged cables, transducers, incorrect physical spacing, couplant, buffer or electronics.

After you have tried eliminating/correcting for any most likely causes mentioned above, if error still exists, also check Process/flow conditions such as:

- **1.** Excessive turbulence.
- **2.** Discontinuities in fluid characteristics such as multi-phase flow, flashing, pockets of gas, presence of bubbles or solid particles, cavitation or rapidly changing fluid type.
- **3.** Extreme fluid properties, such as pressure or temperature.
- **4.** Wax build-up inside the pipe.
- **5.** Half-full pipe.

#### <span id="page-27-1"></span>**4.3.1.2 Multi-Channel Error**

If more than one channel is in error, the most likely cause is changes in process/flow conditions such as:

- **1.** Excessive turbulence.
- **2.** Discontinuities in fluid characteristics such as multi-phase flow, flashing, pockets of gas, presence of bubbles or solid particles, cavitation or rapidly changing fluid type.
- **3.** Extreme fluid properties, such as pressure or temperature.
- **4.** Wax build-up inside the pipe.
- **5.** Partially filled pipe.

After you have tried eliminating/correcting for any most likely causes mentioned above, if error still exists, also check:

- **1.** Incorrect programming on Error Limits or flow condition changes that now make previous programming invalid.
- **2.** Defective/Damaged cables, transducers, incorrect physical spacing, couplant, buffer or electronics.

In case you are unable to clear the errors, collect diagnostic data and parameter information for each channel in the *Diagnostics Data Table* prior to calling your local sales or service center.

#### <span id="page-27-2"></span>**4.3.1.3 Viewing Channel Specific Error/Warnings**

To indicate the health of the meter, PanaFlow HT has built-in Error codes. The Channel specific errors are very critical in determining the corrective actions required. *[Figure 20](#page-27-3)* below shows the steps to view current channel specific errors/warnings. The description of the Error Codes and the recommended actions are provided in *[Table 2](#page-28-0)* below.

<span id="page-27-3"></span>![](_page_27_Figure_24.jpeg)

![](_page_27_Figure_25.jpeg)

<span id="page-28-0"></span>![](_page_28_Picture_339.jpeg)

![](_page_29_Picture_366.jpeg)

#### **Table 2: Flow Error description and Recommended Actions(Continued)**

# <span id="page-29-0"></span>**4.4 Fluid and Pipe Problems**

If preliminary troubleshooting with the *Error Code Messages* and the *Diagnostic Parameters* indicates a possible problem, proceed with this section. Measurement problems fall into two categories:

- Fluid problems
- Pipe problems

Read the following sections carefully to determine if the problem is related to the fluid or the pipe. If the instructions in this section fail to resolve the problem, contact Panametrics for assistance.

#### <span id="page-30-0"></span>**4.4.1 Fluid Problems**

Most fluid-related problems result from a failure to observe the flow meter system installation instructions, as described in Chapter: Installation.

If the physical installation of the system meets the recommended specifications, it is possible that the fluid itself may be preventing accurate flow rate measurements. The fluid being measured must meet the following requirements:

- *The fluid must be homogeneous, single-phase, relatively clean and flowing steadily.*  Although a low level of entrained particles may have little effect on the operation of the *XMT1000*, excessive amounts of solid particles will absorb or disperse the ultrasound signals. This interference with the ultrasound transmissions through the fluid will cause inaccurate flow rate measurements. In addition, temperature gradients in the fluid flow may result in erratic or inaccurate flow rate readings.
- *The fluid must not cavitate near the measurement point.* Fluids with a vapor pressure relatively close to process pressure may cavitate near the measurement point. Cavitation can usually be controlled through proper system design.
- *The fluid must not excessively attenuate ultrasound signals.* Some fluids, particularly those that are very viscous, readily absorb ultrasound energy. In such a case, signal warning and error message will appear on the display screen to indicate that the ultrasonic signal strength is insufficient for reliable measurements.
- *The fluid soundspeed must not vary excessively.* The *XMT1000* will tolerate relatively large changes in the fluid sound speed, as may be caused by variations in fluid composition and/or temperature. However, such changes must occur slowly. Also, fluctuations in fluid sound speed due to changes in temperature will likely recover independently. Rapid fluctuations in the fluid sound speed, to a value that is beyond ± 20% from that programmed into the *XMT1000*, will result in erratic or inaccurate flow rate readings. This may occur when changing batch fluids.

**Note:** *Refer to [Chapter 3, Programming,](#page-18-3) to make sure the appropriate soundspeed is programmed into the meter.*

#### <span id="page-30-1"></span>**4.4.2 Pipe Problems**

Pipe-related problems may result from improper choice in meter location or errors in programming. The following may result in problematic installations:

• *The collection of material at the transducer location(s).*

Accumulated debris at the transducer locations will interfere with the transmission of the ultrasound signals. As a result, accurate flow rate measurements are not possible. Realignment of the transducers often corrects these problems but, in some cases, wetted transducers must be used. Refer to *[Chapter 2, Installation,](#page-10-3)* for more details on proper installation practices.

- *Inaccurate pipe measurements.* The flow rate measurement accuracy relies greatly on the accuracy of the programmed pipe dimensions. Measure the pipe wall thickness and diameter with the same accuracy desired in the flow rate readings. Also, check the pipe for dents, pitting or rough surfaces, eccentricity, weld deformity, straightness and other factors that may cause inaccurate readings. Refer to *[Chapter 3, Programming,](#page-18-3)* for instructions on entering the pipe data.
- *The inside of the pipe or pipe is not sufficiently clean.* Excessive buildup of scale, rust or debris inside the pipe will interfere with flow measurements. Generally, a thin coating or a solid well-adhered build up on the pipe wall will not cause problems. Loose scale and thick coatings (such as tar or oil) will interfere with ultrasound transmission and may result in incorrect or unreliable flow rate measurements.

## <span id="page-30-2"></span>**4.5 Transducer Problems**

Ultrasonic transducers are rugged, reliable devices. However, they are subject to physical damage from mishandling and chemical attack. The following list of potential problems is grouped according to transducer type. Contact Panametrics if you cannot solve a transducer-related problem.

#### <span id="page-31-0"></span>**4.5.1 Transducer Problems**

- **Internal Damage:** An ultrasonic transducer consists of a ceramic crystal bonded to the transducer case. The bond between the crystal and the case or the crystal itself may be damaged by extreme mechanical shock and/or temperature extremes. Also, the internal wiring can be corroded or shorted if contaminants enter the transducer housing.
- **Physical Damage:** Transducers may be physically damaged by dropping them onto a hard surface or striking them against another object. The transducer connector is the most fragile part and is most subject to damage. Minor damage may be repaired by carefully bending the connector back into shape. If the connector can not be repaired, the transducer must be replaced.

**IMPORTANT:** Transducers must be replaced in pairs. Refer to *[Chapter 3, Programming,](#page-18-3)* to enter the new transducer data into the meter.

# <span id="page-31-1"></span>**4.6 System Errors (S-Errors)**

These errors are from the Flow subsystem. The system errors have 4 types of information.

- 1. Indicator<br>2. Warnina
- 2. Warning
- 3. Error<br>4 Fault
- 4. Fault

The indicator is just a notification to the operator, no action is needed. The warnings are usually indicative of an operator error. Errors indicate failures that need attention. Operator should perform recommended actions to recover from these errors. Faults are usually indicative of more serious failures related to background hardware / software integrity checks performed by XMT1000 meter. See the table below for error codes, error messages, error type and recommended actions.

#### **Table 3: System Error Description and Recommended Actions**

![](_page_31_Picture_258.jpeg)

![](_page_32_Picture_271.jpeg)

### **Table 3: System Error Description and Recommended Actions(Continued)**

# <span id="page-33-0"></span>**4.7 Communication Errors (C-Errors)**

The communication error indicates that the Transmitter subsystem has lost communication with Flow measurement sub-system or the Option I/O sub-system.

![](_page_33_Picture_249.jpeg)

#### **Table 4: Communication Error Description and Recommended Actions**

# <span id="page-33-1"></span>**4.8 Transmitter Errors**

These errors are from the Transmitter subsystem. Should you encounter one of the Transmitter Errors, follow recommended actions as indicated in *Table* and contact Panametrics factory.

![](_page_33_Picture_250.jpeg)

#### **Table 5: Transmitter Error Description and Recommended Actions**

# <span id="page-34-0"></span>**4.9 Option I/O Errors**

# **Table 6: Option I/O Errors Description**

![](_page_34_Picture_335.jpeg)

![](_page_35_Picture_270.jpeg)

# <span id="page-35-0"></span>**4.10 Diagnostics Data**

To determine the health of the meter, PanaFlow™ LC has built-in diagnostic parameters. Please refer to *[Table 7](#page-35-1)* below for diagnosing any problems with the system. If the meter shows errors and the diagnostics data indicate issues, fill in the User/Service record appendix before contacting Panametrics factory.

<span id="page-35-1"></span>![](_page_35_Picture_271.jpeg)

### **Table 7: Diagnostic Parameter Description and Health Indicators**

![](_page_36_Picture_311.jpeg)

# **Table 7: Diagnostic Parameter Description and Health Indicators(Continued)**

[no content intended for this page]

# <span id="page-38-0"></span>**Chapter 5. Maintenance and Service**

Local requirements may or may not allow field replacement of any components in this flow metering system without a proper calibration of the entire system at an approved calibration facility. Check with your local Panametrics & Panametrics Flow meter representative to determine if field replacement of components is allowed.

# <span id="page-38-1"></span>**5.1 Spare Parts**

If a fault is found with the flow meter electronics, the entire measurement head can be replaced to ensure hardware and firmware compatibility or possibly specific electronic boards. To ensure that the correct part numbers are ordered, provide your local Panametrics & Panametrics Flow meter representative with the serial number of the meter, located as shown on the "Part String and Serial Number Tag Plate".

# <span id="page-38-2"></span>**5.2 Installing Replacement Parts**

If it is appropriate to replace any component of the flow metering system, the Panametrics & Panametrics Flow meter field service team is trained and equipped to perform the replacement on-site. Installation of these field replaceable parts by a Baker Hughes field service team member will maintain the accuracy of the system and any applicable warranty. Please consult Panametrics to order the appropriate components and to schedule installation in the field.

[no content intended for this page]

# <span id="page-40-0"></span>**Appendix A. Specification**

# <span id="page-40-1"></span>**A.1 Operation and Performance**

### **Fluid Types**

Liquids: acoustically conductive fluids, including most clean liquids, and many liquids with small amounts of entrained solids or gas bubbles. Maximum void fraction depends on transducer, interrogation carrier frequency, path length, and pipe configuration.

#### **Flow Measurement**

Correlation transit time technique

#### **Meter Sizes**

Standard: 3 to 16 in (80 to 600 mm) Optional: 2in (50mm) or larger sizes (up to 300 in or 7600mm)

#### **Accuracy**

#### **±0.5%**

Pipe Sizes 3in (80mm) or greater Range: 3 to 82 ft/s (0.91 to 25 m/s) Transducers: BWT 0.5MHz or 1MHz

#### **±1%**

Pipe Sizes 2in (50mm) or greater Range: 3 to 82 ft/s (0.91 to 25 m/s) Transducers: BWT 0.5MHz or 1MHz

#### **±4.5 mm/s**

Pipe Sizes 3in (80mm) or greater Range: 0.33 to 3 ft/s (0.1 to 0.91 m/s) Transducers: BWT 0.5MHz or 1MHz

#### **±9 mm/s**

Pipe Sizes 3in (80mm) or greater Range: 0.33 to 3 ft/s (0.1 to 0.91 m/s) Transducers: BWT 0.5MHz or 1MHz

#### **Repeatability**

±0.2%

Pipe Sizes 2in (50mm) or greater Range: 3 to 82 ft/s (0.91 to 25 m/s) Transducers: BWT 0.5MHz or 1MHz

### **Rangeability**

-82 ft/s to +82 ft/s (-25 m/s to +25 m/s)

### **SIL**

IEC61508 certified SIL2 certification with single set of electronics SIL3 achievable with redundant design system Consult Panametrics for proper ordering code when SIL certification is required if any questions arise.

## <span id="page-41-0"></span>**A.2 Meter Body and Transducers**

### **Meter Body Materials**

Carbon Steel (ASTM A106 Gr. B - ASTM A105) Stainless Steel (ASTM A312 Gr 316/316L - A182 Gr. 316/316L) 9Cr-1Mo (ASTM A335 Gr. P9 - ASTM A182 Gr. F9)

#### **Transducer System and Material**

Bundle Waveguide Technology™ System transducer and holder - 316L stainless steel Optional: Other materials available upon request

#### **Transducer Temperature Ranges**

Normal temperatures: -310° to 600°F (-190° to 315°C) High temperatures: -310° to 1112°F (-190° to 600°C)

#### **Pressure Range**

Up to maximum allowable flange operating pressure at temperature or 3480 psi (240 bar)

#### **Transducer Classifications**

US/Canada - Explosion-proof Class I, Division 1, Groups B, C, & D ATEX - II 2 G Ex db IIC T6 Gb IECEx - Ex db IIC T6 Gb

#### **Transducer Cables**

Non-armored cable for use in conduit Flame retardant SWA armored cable (with cable glands) Fire resistant SWB armored cable (with cable glands) Flame retardant SWA armored cable (with cable glands)

### <span id="page-41-1"></span>**A.3 Electronics**

Refer to XMT1000 User Manual for specifications.

# <span id="page-42-0"></span>**Appendix B. Digital Communications**

For information on how to communicate using Foundation Fieldbus, Modbus, HART, or Wireless HART, refer to the XMT1000 User Manual appendix section.

[no content intended for this page]

# <span id="page-44-0"></span>**Appendix C. Error code bit-field representation**

![](_page_44_Picture_284.jpeg)

#### <span id="page-44-1"></span>**Table 8: Flow Error Codes in Bit Field Values**

#### **Table 9: System Error Codes in Bit Field Values**

![](_page_44_Picture_285.jpeg)

![](_page_45_Picture_281.jpeg)

#### **Table 9: System Error Codes in Bit Field Values**

### **Table 10: Communication Error Codes in Bit Field Values**

![](_page_45_Picture_282.jpeg)

#### **Table 11: Transmitter Error Codes in Bit Field Values**

![](_page_45_Picture_283.jpeg)

![](_page_46_Picture_155.jpeg)

# **Table 12: Option I/O Errors in Bit Field Values**

[no content intended for this page]

# <span id="page-48-3"></span><span id="page-48-0"></span>**Appendix D. CE Mark Compliance**

# <span id="page-48-1"></span>**D.1 Introduction**

For CE Mark compliance, the PanaFlow™ HT flow meter must be wired in accordance with the instructions in this appendix.

**IMPORTANT:** *CE Mark compliance is required for all units intended for use in EU countries.*

# <span id="page-48-2"></span>**D.2 Wiring**

The PanaFlow™ HT must be wired with the recommended cable, and all connections must be properly shielded and grounded. Grounding of the chassis must be within 10 ft (3 m) of the transmitter. Refer to *[Table 13](#page-48-4)* below for the specific requirements.

![](_page_48_Picture_84.jpeg)

<span id="page-48-4"></span>![](_page_48_Picture_85.jpeg)

**Note:** *If the PanaFlow HT, is wired as described above, the unit will comply with the EMC and LVD Directives.*

[no content intended for this page]

## **Warranty**

Each instrument manufactured by Panametrics is warranted to be free from defects in material and workmanship. Liability under this warranty is limited to restoring the instrument to normal operation or replacing the instrument, at the sole discretion of Panametrics. Fuses and batteries are specifically excluded from any liability. This warranty is effective from the date of delivery to the original purchaser. If Panametrics determines that the equipment was defective, the warranty period is:

- One year from delivery for electronic or mechanical failures.
- One year from delivery for sensor shelf life.

If Panametrics determines that the equipment was damaged by misuse, improper installation, the use of unauthorized replacement parts, or operating conditions outside the guidelines specified by Panametrics, the repairs are not covered under this warranty.

### **The warranties set forth herein are exclusive and are in lieu of all other warranties whether statutory, express or implied (including warranties or merchantability and fitness for a particular purpose, and warranties arising from course of dealing or usage or trade).**

## **Return Policy**

If a Panametrics instrument malfunctions within the warranty period, the following procedure must be completed:

- **1.** Notify Panametrics, giving full details of the problem, and provide the model number and serial number of the instrument. If the nature of the problem indicates the need for factory service, Panametrics will issue a Return Material Authorization (RMA), and shipping instructions for the return of the instrument to a service center will be provided.
- **2.** If Panametrics instructs you to send your instrument to a service center, it must be shipped prepaid to the authorized repair station indicated in the shipping instructions.
- **3.** Upon receipt, Panametrics will evaluate the instrument to determine the cause of the malfunction.

Then, one of the following courses of action will then be taken:

- If the damage is covered under the terms of the warranty, the instrument will be repaired at no cost to the owner and returned.
- If Panametrics determines that the damage is not covered under the terms of the warranty, or if the warranty has expired, an estimate for the cost of the repairs at standard rates will be provided. Upon receipt of the owner's approval to proceed, the instrument will be repaired and returned.

[no content intended for this page]

## **Customer Support Centers**

#### **U.S.A.**

The Boston Center 1100 Technology Park Drive Billerica, MA 01821 U.S.A. Tel: 800 833 9438 (toll-free) 978 437 1000 E-mail[: panametricstechsupport@bakerhughes.com](mailto:panametricstechsupport@bakerhughes.com)

#### **Ireland**

Sensing House Shannon Free Zone East Shannon, County Clare Ireland Tel: +353 (0)61 470291 E-mail[: panametricstechsupport@bakerhughes.com](mailto:panametricstechsupport@bakerhughes.com)

#### **Scan here for Panametrics support and service information**

![](_page_53_Picture_6.jpeg)

Copyright 2024 Baker Hughes company.

This material contains one or more registered trademarks of Baker Hughes Company and its subsidiaries in one or more countries. All third-party product and company names are trademarks of their respective holders.

![](_page_53_Picture_9.jpeg)

BH027C11 EN C (03/2024)